## Module 4

#### How to Navigate Quadrotor UAVs

1/8

#### Manual Control App – Altitude Control

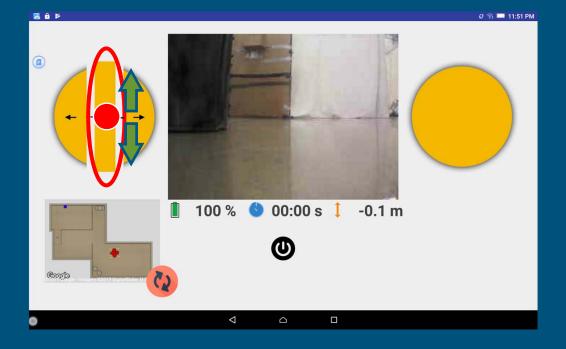

- Use the Altitude Controller to control the altitude.
- Slide the altitude controller above the center line to increase the altitude.
- Slide the altitude controller below the center line to decrease the altitude.

## Manual Control App – Altitude Control (Video)

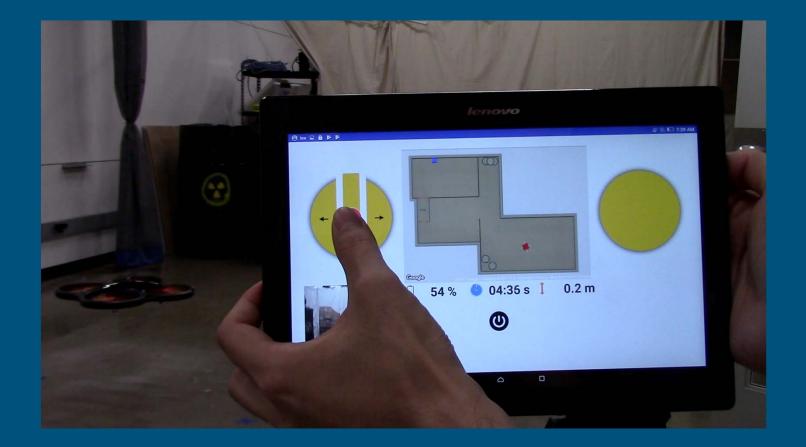

#### Manual Control App – Rotation Control

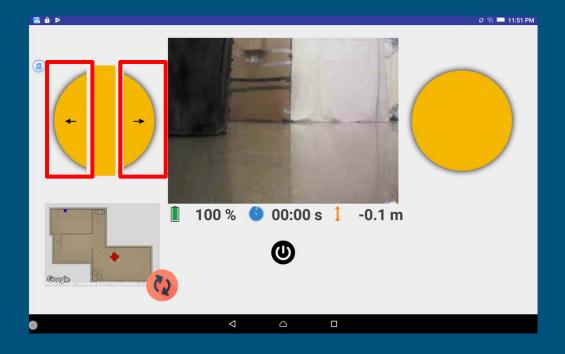

- To change the heading while staying at the current position, the drone needs to turn.
- Use the Rotation Controller to turn left or right.
- It makes the drone rotate around its up-down axis.

### Manual Control App – Rotation Control (Video)

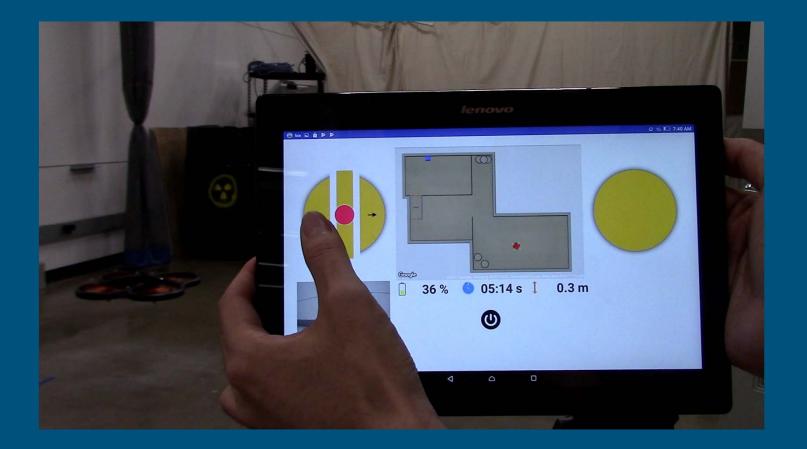

#### Manual Control App – Lateral Movement

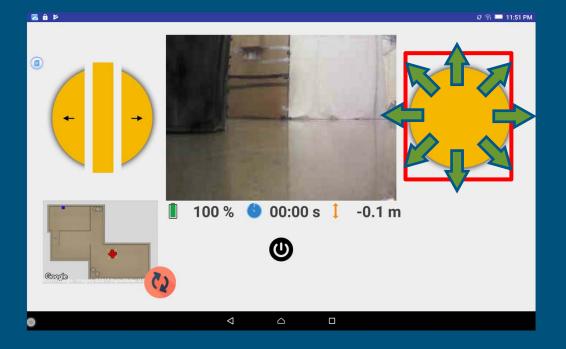

- Use the right joystick to move the drone laterally in the air.
- It will not change the drone's current altitude.

### Manual Control App – Lateral Movement (Video)

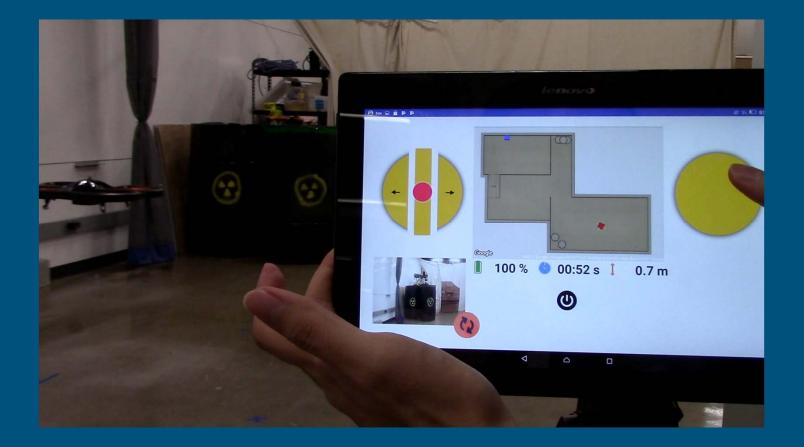

7/8

# Congratulations !

End of Module 4

8/8